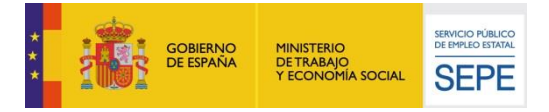

# **¿Cómo comunicar la baja de la prestación de los trabajadores afectados por ERTE que se van incorporando a la actividad?**

## **¿QUIÉN COMUNICA LA BAJA DE LA PRESTACIÓN?**

Pueden comunicar las bajas de las prestaciones de los trabajadores y trabajadoras afectados por la medida de suspensión o de reducción de jornada, la empresa, el grupo de empresas o la gestoría designada para estos trámites por los anteriores. Los trabajadores, al conocer la fecha en que retornan a su actividad laboral, entienden que su prestación queda interrumpida desde ese momento y no tendrán que realizar ninguna gestión directamente ante el SEPE a estos efectos.

#### **¿CÓMO SE PRESENTA EL FORMULARIO DE BAJAS?**

El formulario, que se puede descargar **aquí**, es un modelo de solicitud unificado, al igual que la solicitud colectiva que originó la prestación, en formato de archivo Excel, que se puede descargar aquí. El fichero Excel contiene una única pestaña que debe cumplimentarse siguiendo las indicaciones de las celdas y respetando los formatos.

El nombre del fichero Excel empezará por **B** seguido del **día y hora** de envío en 6 posiciones (ej 180412, para un envío remitido el 18 de abril a las 12 de la mañana) y del **nombre** de quien comunica (empresa o gestoría) en 12 posiciones máximo (ejemplo B180412ARTESGRAF). La extensión obligatoriamente será **xlsx**, no siendo admisibles versiones anteriores de documentos Excel. Cualquier otro nombre de fichero será rechazado y obligará a una nueva remisión.

#### **¿QUÉ DEBE INCLUIRSE EN EL FORMULARIO DE BAJAS?**

Esta plantilla contiene solamente 3 tipos de datos, aparte de los de la identificación del comunicante:

- 1. El código de cuenta de cotización de la empresa (CCC) será la cuenta de 15 posiciones del centro de trabajo donde presta servicios la persona que finaliza el ERTE y coincidirá con la indicada en la solicitud colectiva inicial que se remitió al SEPE.
- 2. El NIF/NIE del trabajador o trabajadora que se incorpora a la actividad, causando baja en el ERTE, irá en formato alfanumérico de 9 posiciones, sin signos ni espacios y completándose con ceros a la izquierda, si fuera de menor longitud.
- 3. La fecha de baja en la prestación será la del primer día de trabajo habitual tras la suspensión o la reducción de jornada. Debe comprobarse particularmente este dato, ya que de ser erróneo

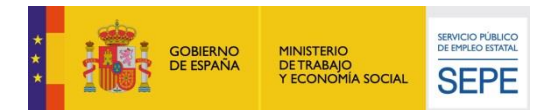

podría resultar en la regularización posterior de prestaciones y de cantidades económicas cobradas indebidamente, que se realizaría por la vía de la responsabilidad empresarial.

## **¿QUÉ TRABAJADORES DEBO INCLUIR EN EL ENVÍO?**

Las empresas o grupos de empresa pueden incluir en el mismo fichero a los trabajadores de varios centros de trabajo y varias empresas del mismo grupo que hayan terminado el periodo de suspensión o reducción de jornada y se incorporen a la actividad, siempre que estén ubicados en la misma **provincia**. En el caso de que sean todos los trabajadores de un mismo centro de trabajo, por finalización del ERTE, podrá cumplimentarse el modelo abreviado **FIN DE ERTE**.

Las gestorías que realicen este trámite en nombre de sus clientes podrán utilizar una plantilla por provincia de ubicación de los centros de trabajos y remitir en un único documento las bajas en la prestación de los trabajadores de todas las empresas, siempre que sean de la misma **provincia**. De esta forma podrá informarse en un solo envío por provincia el inicio de la actividad de cuantas empresas y trabajadores sea necesario. En el caso de que se trate de todos los trabajadores de un mismo centro, por haber terminado las medidas del ERTE, se cumplimentará el modelo abreviado.

Puede añadirse tantos trabajadores como sea necesario, ampliando filas en la parte inferior de la hoja pero conservando siempre los formatos del documento modelo.

Para realizar modificaciones sobre información ya remitida a través de este modelo será necesario ponerse en contacto con el SEPE.

# **¿CUÁNDO TENGO QUE PRESENTARLO?**

Pueden comunicarse las bajas en el momento en que se conozca en firme la reincorporación de la persona o personas trabajadoras. También podrán acumularse comunicaciones para remitir en un menor número de envíos, pero las bajas de un mes deben comunicarse antes del día 25 de ese mismo mes para que no se generen pagos indebidos a los trabajadores ya en activo.

## **¿DE QUÉ FORMA ENVÍO EL FORMULARIO?**

Puede remitir el archivo Excel a través del Registro Electrónico Común de las Administraciones Públicas [\(https://rec.redsara.es/registro/action/are/acceso.do\)](https://rec.redsara.es/registro/action/are/acceso.do) a la Dirección Provincial del SEPE en la **provincia** donde se ubican los centros de trabajo. Para buscar en la aplicación del registro electrónico la provincia debe teclear la palabra "SEPE" en el buscador del apartado "Organismo destinatario".

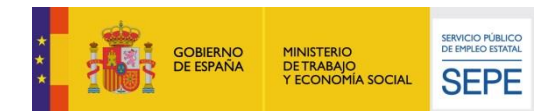

Puede remitir el archivo mediante correo electrónico a la dirección DPxxAcuerdos.ERE@sepe.es, donde xx es el código de la provincia en la que se ubica el centro de trabajo. Consulte la tabla de buzones provinciales aquí.

No obstante, la Dirección Provincial del SEPE y la empresa podrán acordar otras formas de remisión de datos, siempre que se garantice la seguridad de las comunicaciones y se facilite toda la información necesaria.

# **GRACIAS POR SU COLABORACIÓN**

Para más información,<http://www.sepe.es/HomeSepe/COVID-19/preguntas-frecuentes.html>